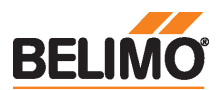

## Communicatieve roterende aandrijving voor kogelkranen

- Draaimoment van motor 10 Nm
- Nominale spanning AC/DC 24 V
- Aansturing communicatief
- Communicatie via KNX (S-Mode)
- Omvorming van sensorsignalen
- Geïntegreerde KNX 6-weg kleptoepassing
- KNX condensatiebewaking

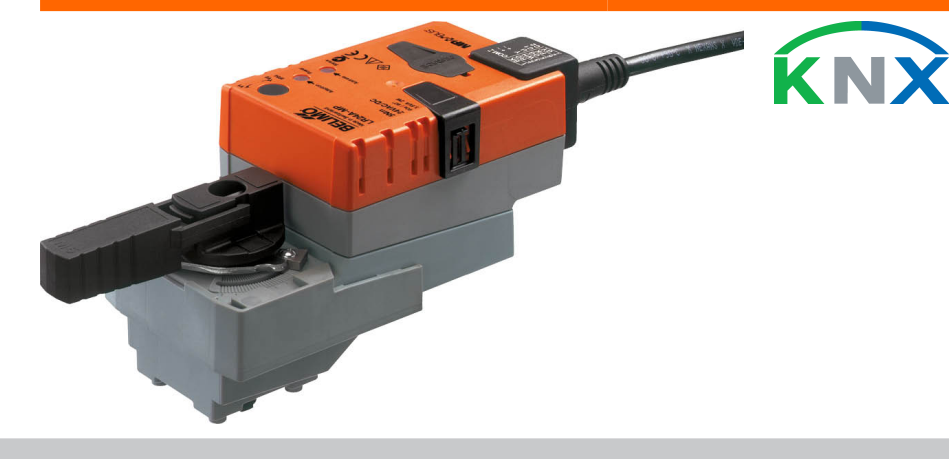

# Technische gegevens

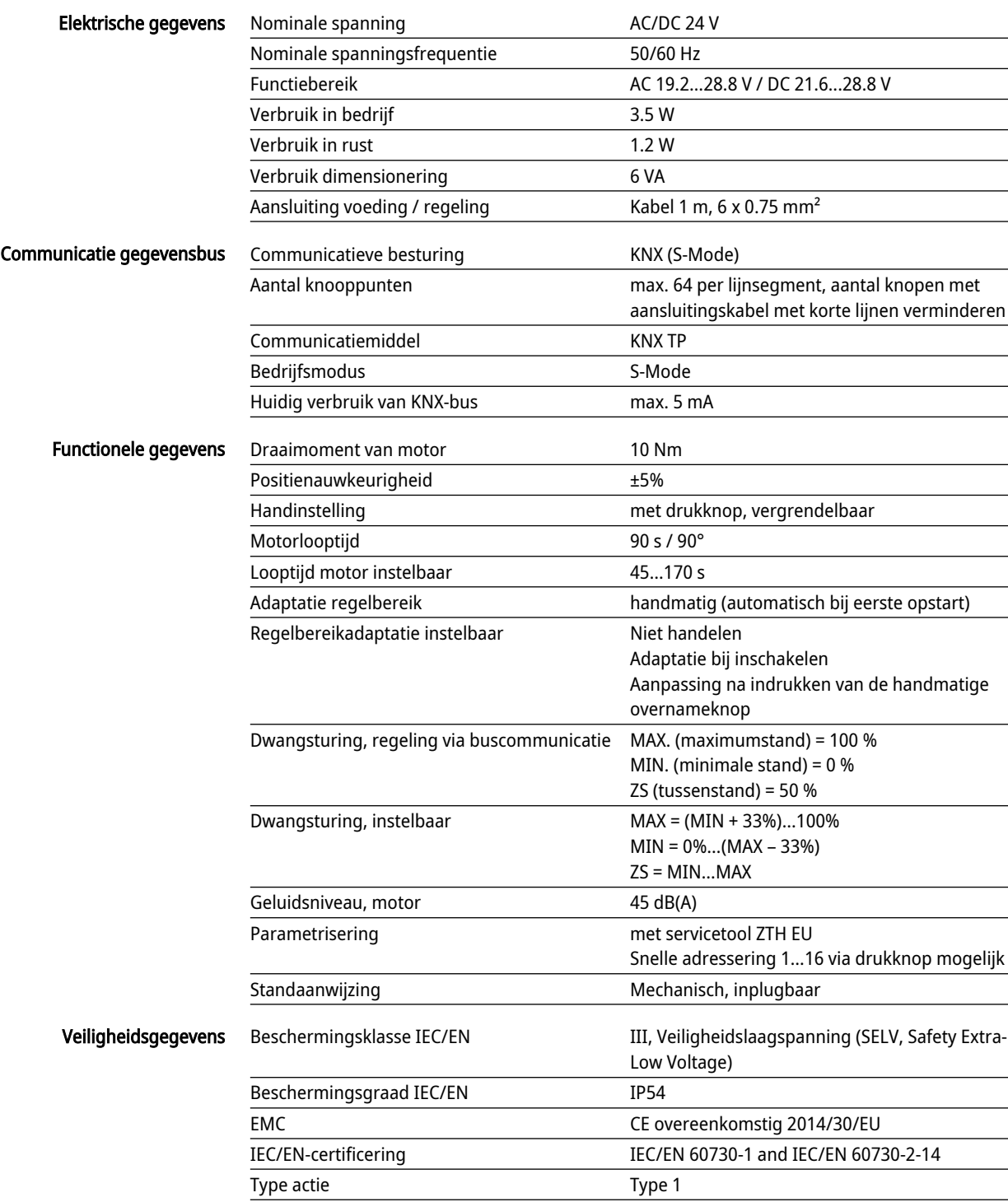

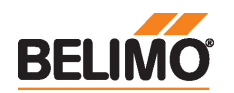

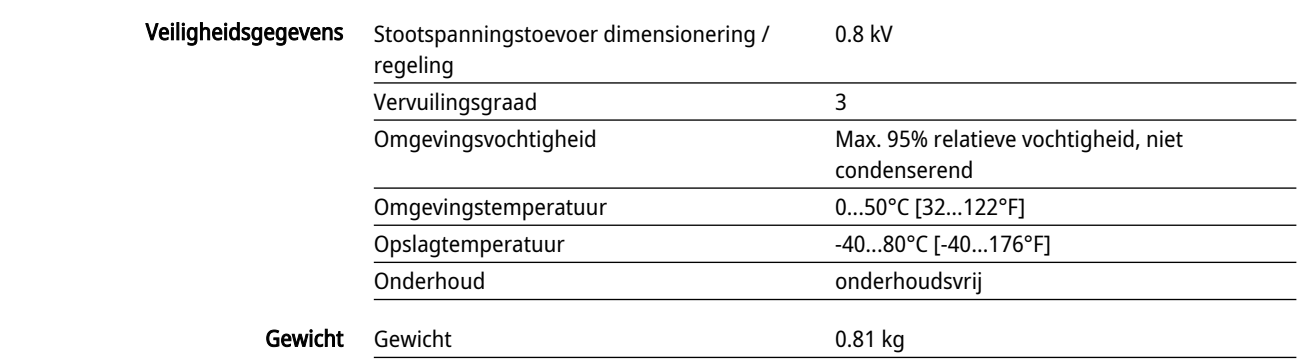

# Veiligheidsaanwijzingen

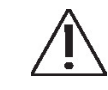

- Dit apparaat is ontworpen voor gebruik in stationaire verwarmings-, ventilatie- en airconditioningsinstallaties en mag niet worden gebruikt buiten het gespecificeerde toepassingsgebied, met name in vliegtuigen of andere luchttransportmiddelen.
- Buitentoepassing: alleen mogelijk als geen (zee)water, sneeuw, ijs, zonnestraling of agressieve gassen direct inwerken op de aandrijving en als gegarandeerd is dat de omgevingsvoorwaarden te allen tijde binnen de drempelwaarden van het datablad blijven.
- Alleen bevoegde specialisten mogen de installatie uitvoeren. Alle relevante wettelijke of institutionele installatievoorschriften moeten worden nageleefd tijdens de installatie.
- De schakelaar voor het wijzigen van de draairichting mag enkel door bevoegde specialisten worden bediend. De draairichting mag met name niet worden omgekeerd in een vorstbeschermingscircuit.
- Het apparaat mag alleen worden geopend bij de fabrikant. Het bevat geen onderdelen die door de gebruiker kunnen worden vervangen of gerepareerd.
- Kabels mogen niet van het apparaat worden verwijderd.
- Het apparaat bevat elektrische en elektronische componenten en mag niet worden weggegooid als huishoudelijk afval. Alle lokale voorschriften en vereisten moeten worden gerespecteerd.

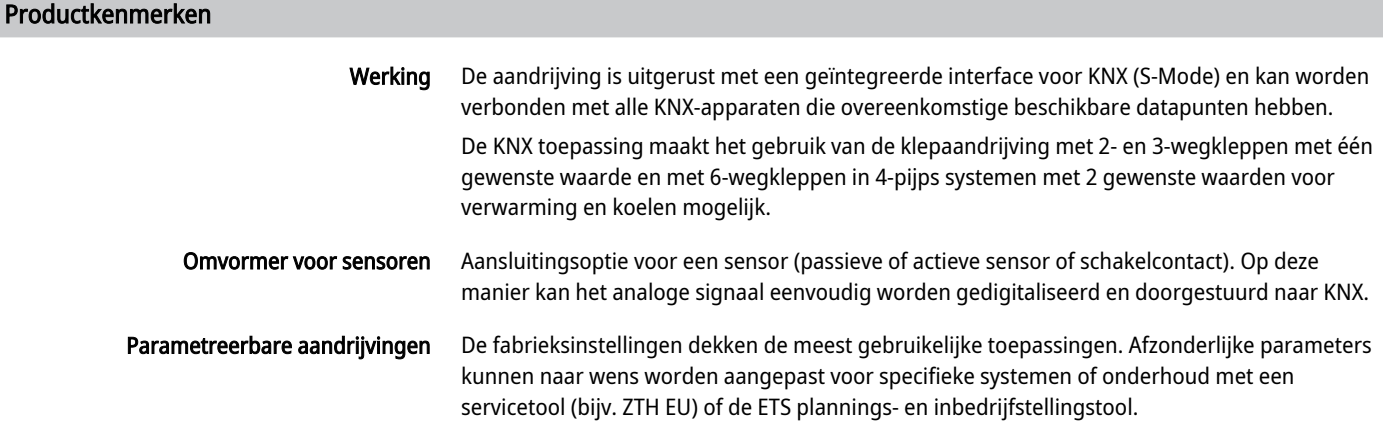

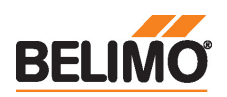

**Toepassing** 

De 6-weg toepassing parametreerbaar in de KNX aandrijving maakt het mogelijk om 4-pijps systemen te regelen met behulp van 2 afzonderlijke gewenste waarden voor de verwarmingsen koelsequenties.

Gewenste waarde verwarming 0...100% komt overeen met 67...100% kleppositie.

Gewenste waarde koelen 0...100% komt overeen met 33...0% kleppositie.

Als geen sequentie actief is of de condensatiebewaking is geactiveerd, gaat de aandrijving naar de gesloten positie (middelste stand 50%).

Bij het bedienen van de 6-weg toepassing worden de fabrieksinstellingen voor de Min en Max instellingen (Min=0%, Max=100%) aanbevolen. De configuratie van de Min en Max waarden moet zorgvuldig worden geselecteerd wanneer de 6-weg toepassing actief is, aangezien deze de regelbereiken van de verwarmings- en koelsequentie beïnvloeden.

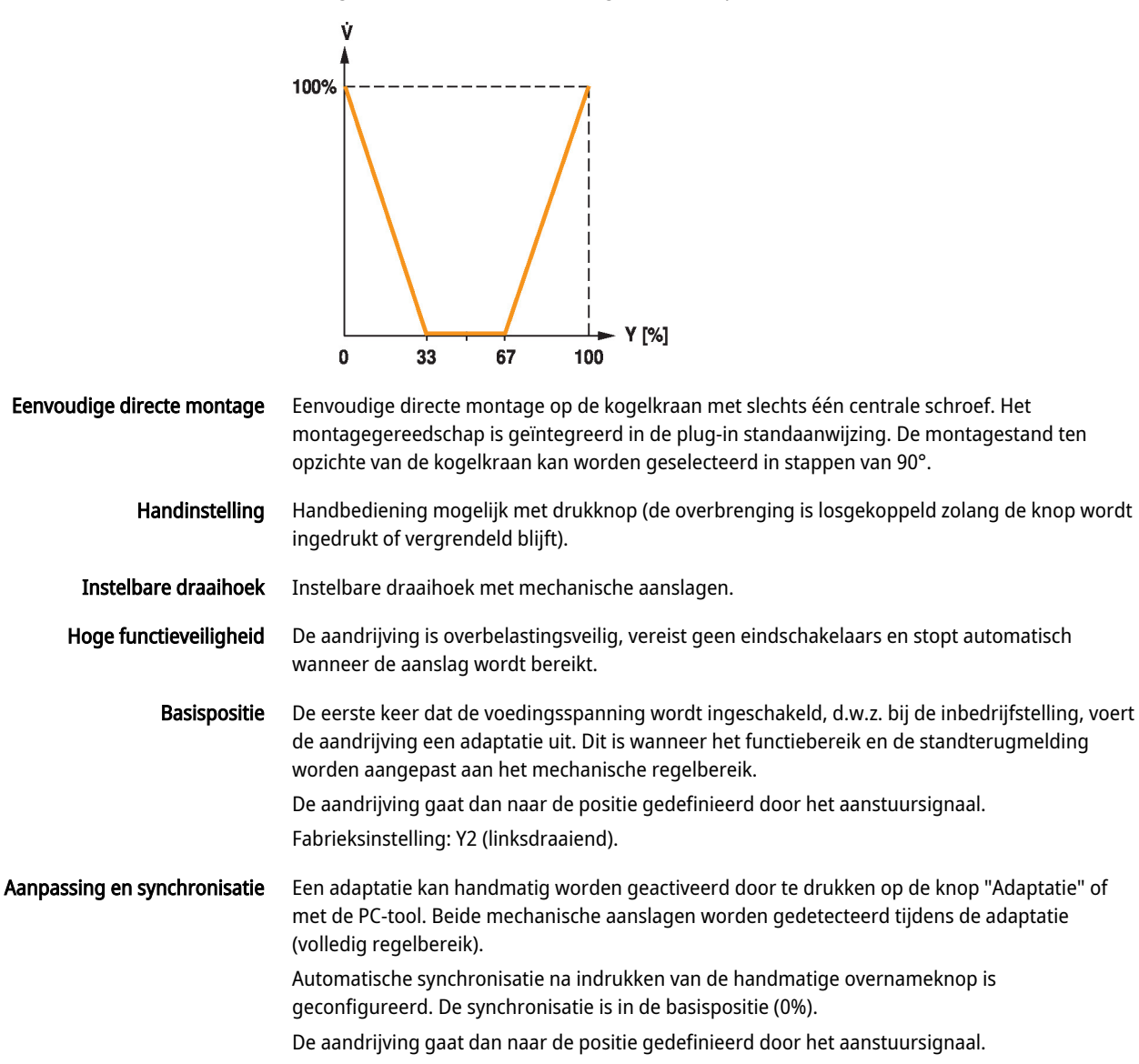

Een aantal instellingen kunnen worden aangepast met de PC-tool (zie documentatie MFT-P)

Condensatiebewaking Door gebruik van een condensatiebewaking aan de sensoringang van de aandrijving en de condensatiebewakingsfunctie geactiveerd in de KNX-toepassing kan de vorming van condensatiewater tijdens de koelsequentie worden voorkomen.

Gedrag met 2-weg- en 3-wegtoepassing (fabrieksinstelling):

Wanneer de condensatiebewaking actief is, sluit de aandrijving (0%).

Gedrag met actieve 6-wegtoepassing (4-pijps systeem):

Wanneer de condensatiebewaking actief is, gaat de aandrijving naar de middelste stand (50%).

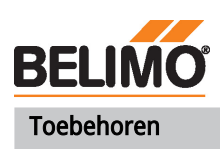

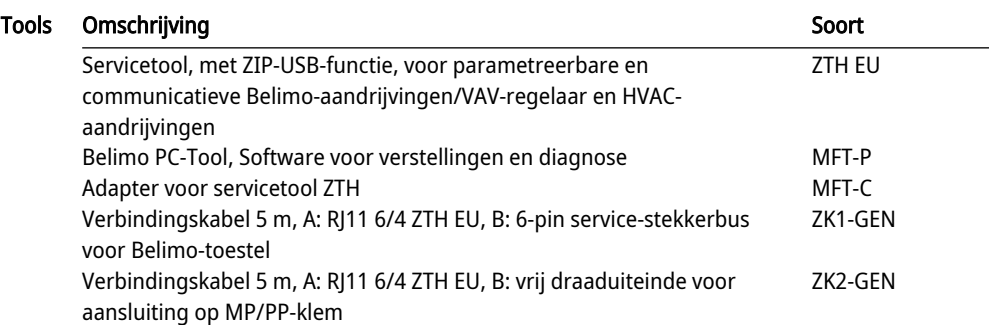

## Elektrische installatie

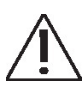

# Voeding vanaf de veiligheidstransformator.

De aansluiting op de KNX-lijn moet via de WAGO-aansluitklemmen 222/221

Parallelaansluiting van andere aandrijvingen mogelijk. Houd rekening met de vermogensgegevens.

Draairichtingschakelaar is bedekt. Fabrieksinstelling: draairichting Y2.

#### Draadkleuren:

- $1 =$ zwart
- $2 =$  rood
- $3 = wit$
- 5 = oranje
- $6 =$ roze
- 7 = grijs

#### Aansluitschema's

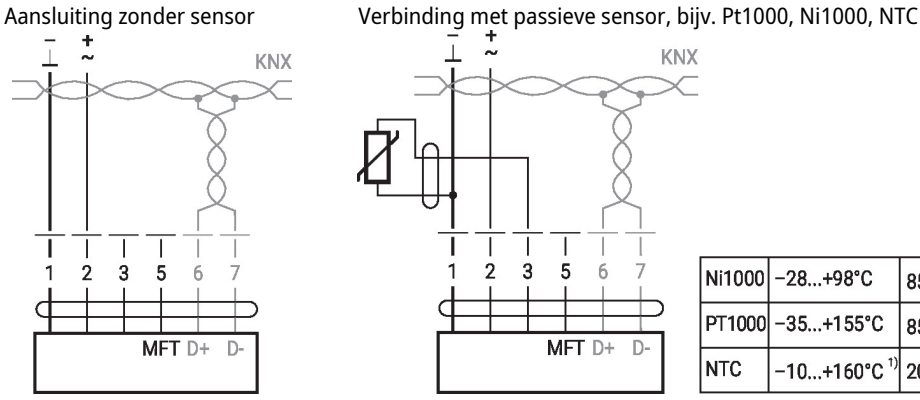

 $\overline{1}$ KNX 3 5 2 6  $MFT$  D+ D.

Functies:

plaatsvinden.

 $D+$  = KNX+ (roze > rood) D- = KNX- (grijs > zwart)

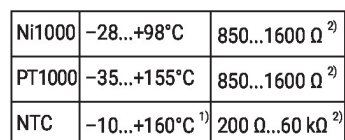

1) afhankelijk van het type 2) Resolutie 1 Ohm Compensatie van de meetwaarde wordt aanbevolen

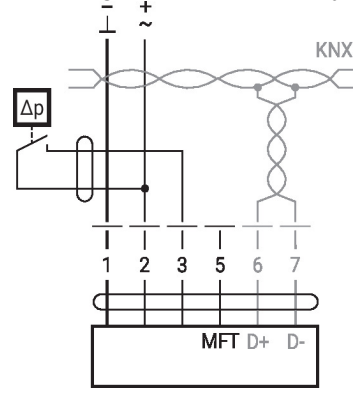

Schakelcontactvereisten: Het schakelcontact moet in staat zijn om een stroom van 16 mA bij 24V accuraat te schakelen.

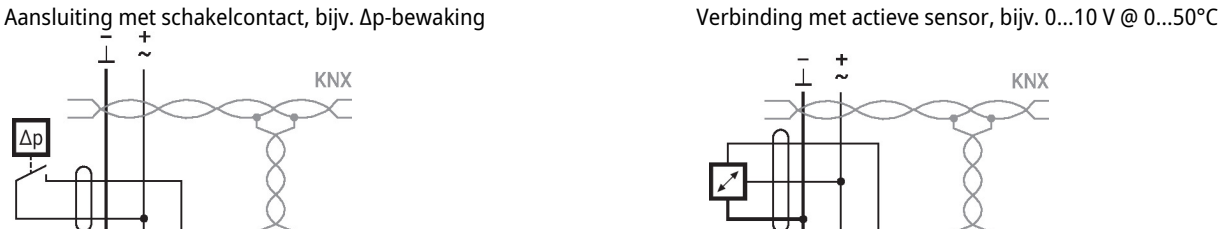

 $\mathbf{I}$ 

 $MFT$  D+

 $\overline{D}$ 

 $\overline{2}$  $\mathbf 3$  $\sqrt{5}$  $6\phantom{a}$ 

> Mogelijk spanningsbereik: 0...32 V resolutie 30 mV

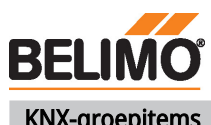

# KNX-groepitems

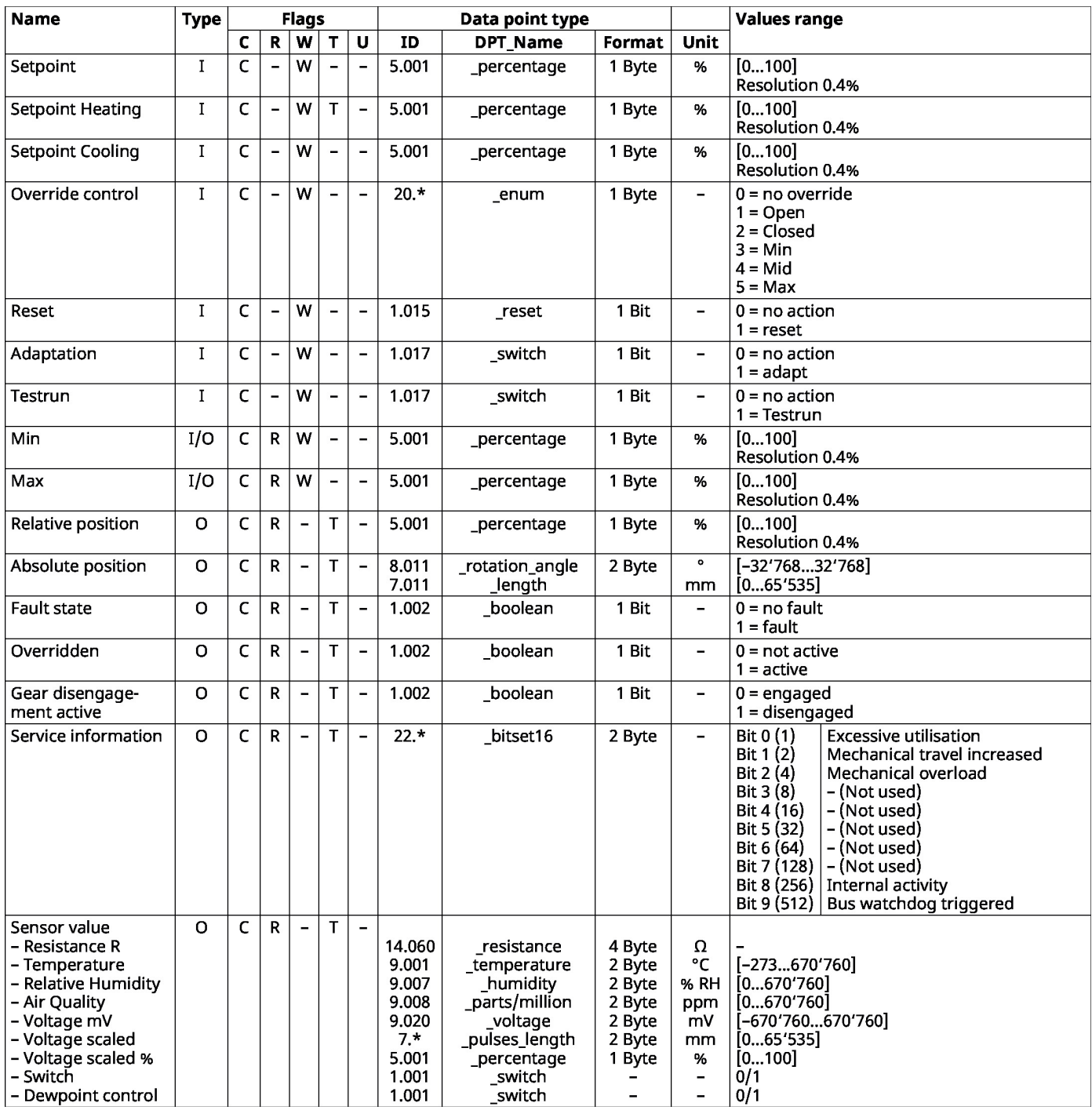

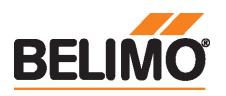

# KNX group objects (continuation)

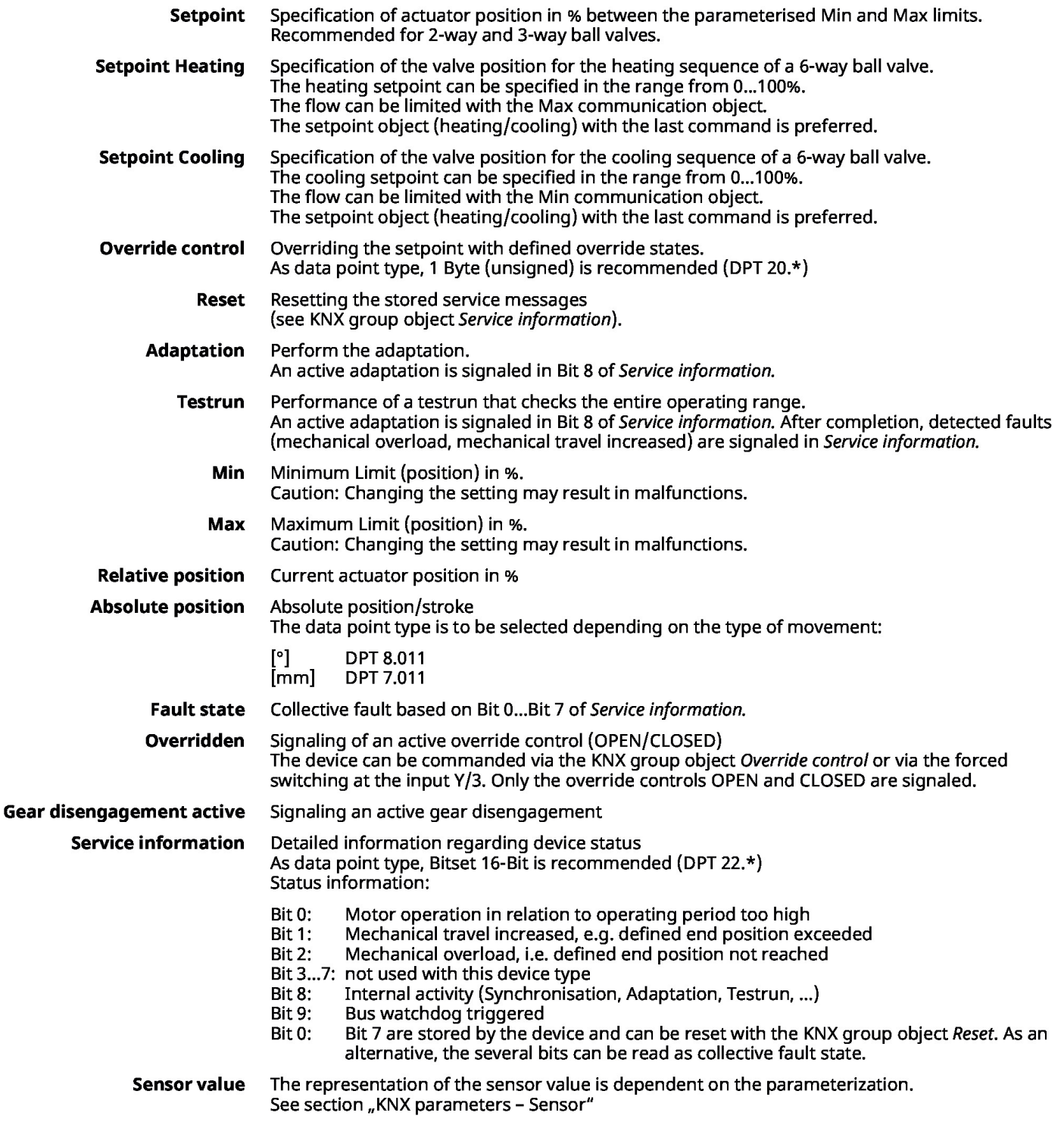

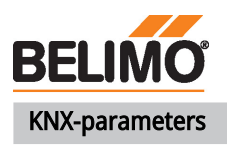

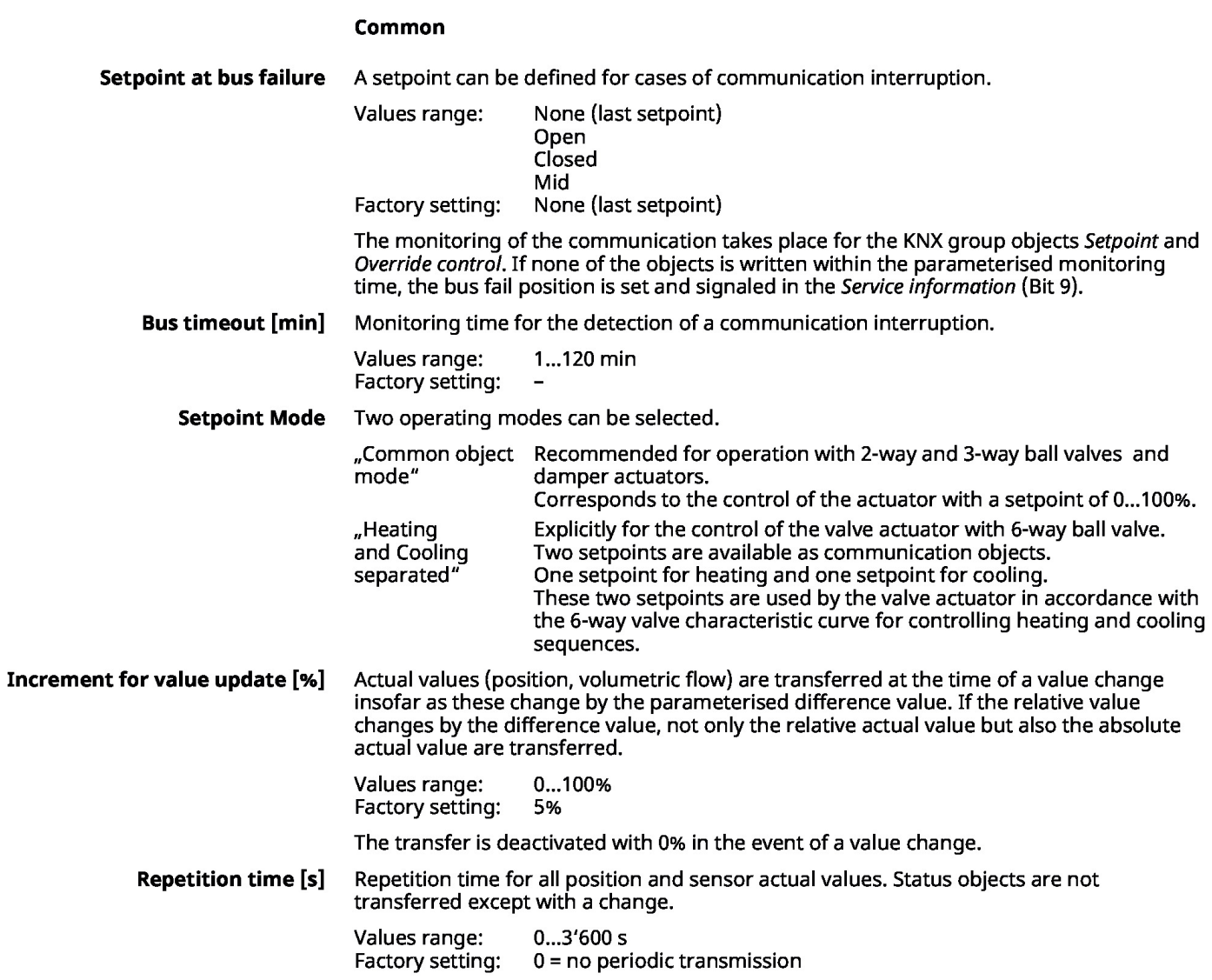

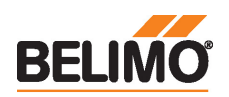

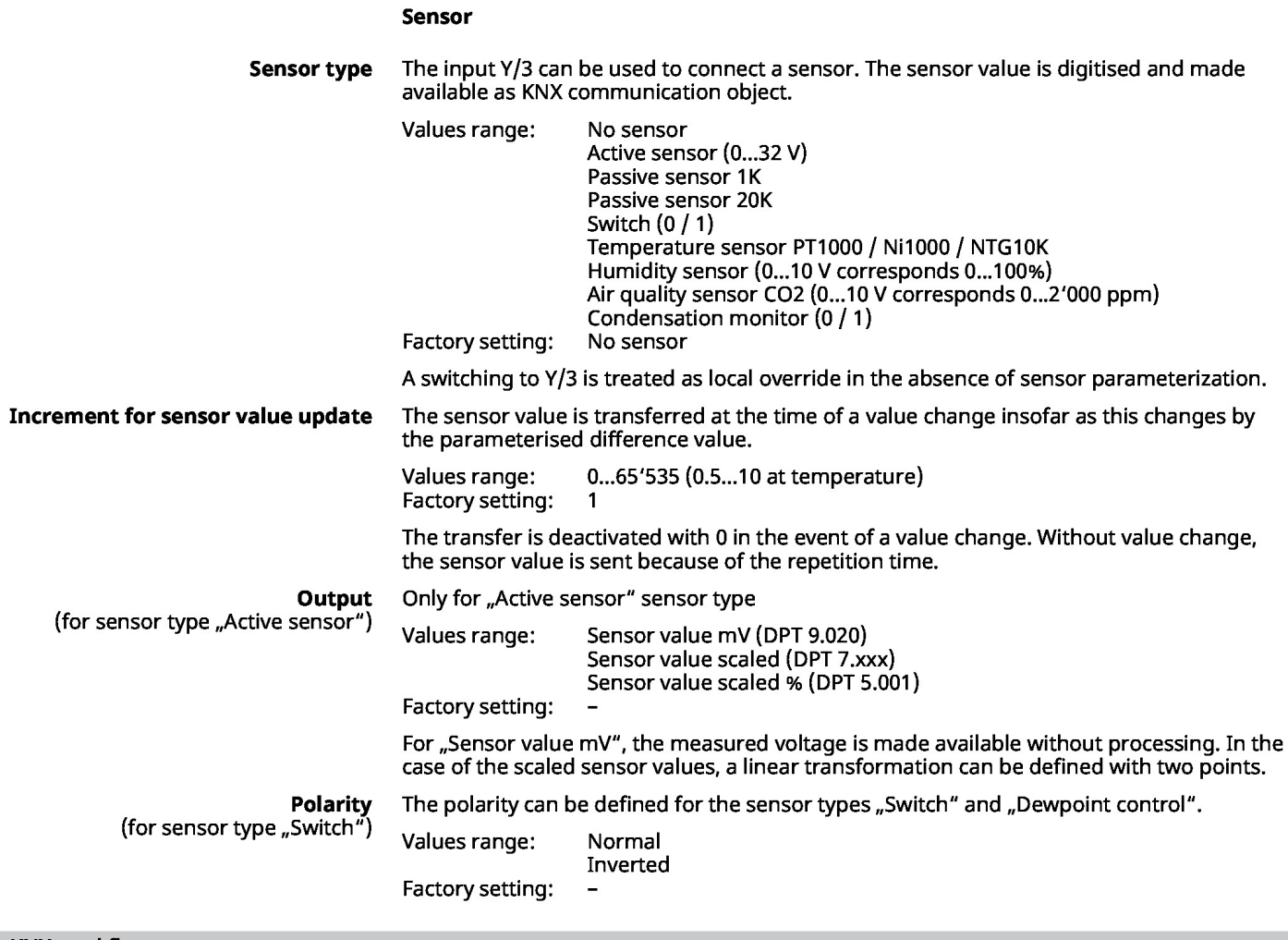

# KNX-workflows

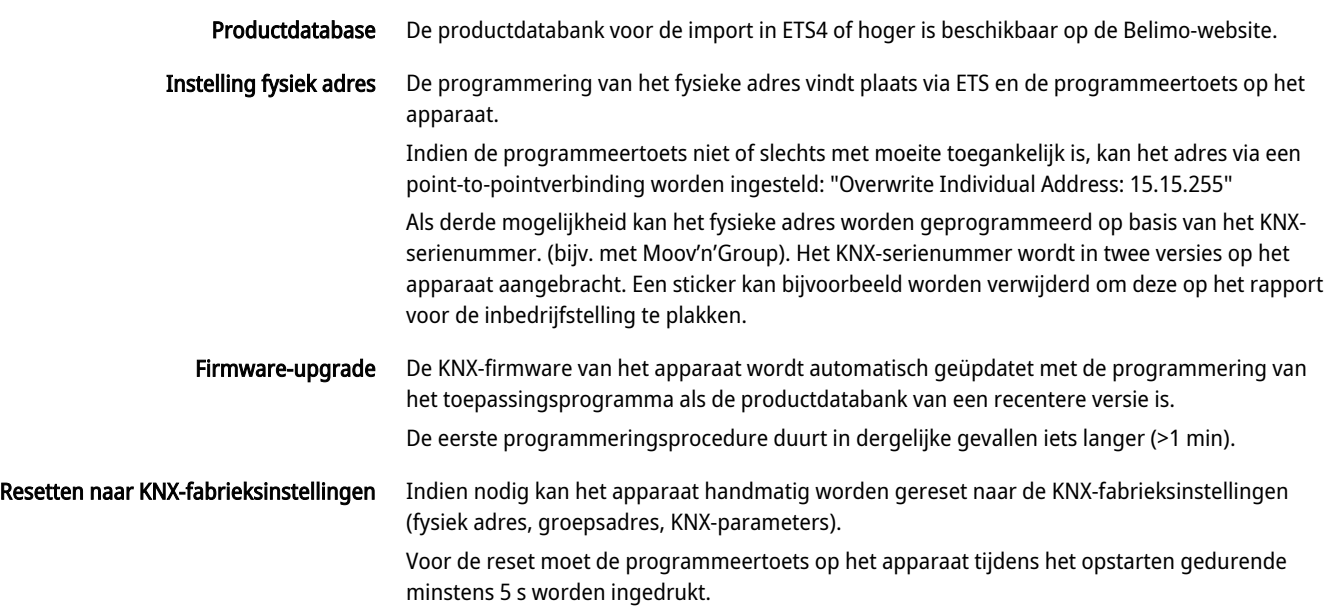

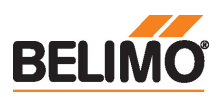

### Bedieningsbesturingen en -aanwijzers

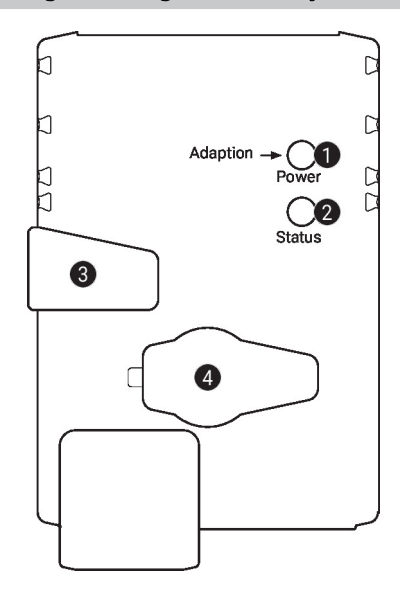

#### **D** Drukknop en LED-indicatie groen

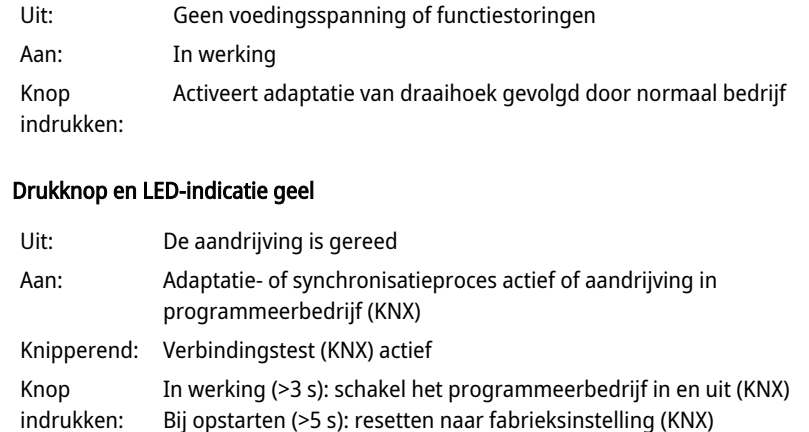

#### Handmatige overnameknop 8

Knop indrukken: Overbrenging ontkoppelt, motor stopt, handinstelling mogelijk Knop loslaten: Overbrenging koppelt, normaal bedrijf

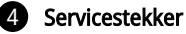

 $\boldsymbol{Q}$ 

Voor het aansluiten van configuratie- en servicetools

Service

Opmerkingen

Snelle adressering

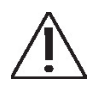

1. Druk op de knop "Adres" tot de groene "Power"-led niet meer brandt. Led knippert

De aandrijving kan worden geconfigureerd met de PC-tool en ZTH EU via de servicestekkerbus.

overeenkomstig het eerder ingestelde adres.

2. Stel het adres in door het overeenkomstig aantal keer (1...16) op de knop "Adres" te drukken. 3. De groene led knippert overeenkomstig het adres dat is ingevoerd (...16). Als het adres niet correct is, kan dit worden gereset overeenkomstig stap 2.

4. Bevestig de adresinstelling door op de groene knop "Adaptatie" te drukken.

Als 60 seconden lang geen bevestiging plaatsvindt, is de adresprocedure beëindigd. Adreswijzigingen die reeds zijn gestart, worden verworpen.

Het resulterende BACnet MS/TP en Modbus RTU-adres bestaat uit het ingestelde basisadres plus het korte adres (bijv. 100+7=107).

#### Aansluiting tools

De aandrijving kan worden geparametreerd met ZTH EU via de servicestekkerbus. Voor een uitgebreide parametrering kan de PC-tool worden aangesloten.

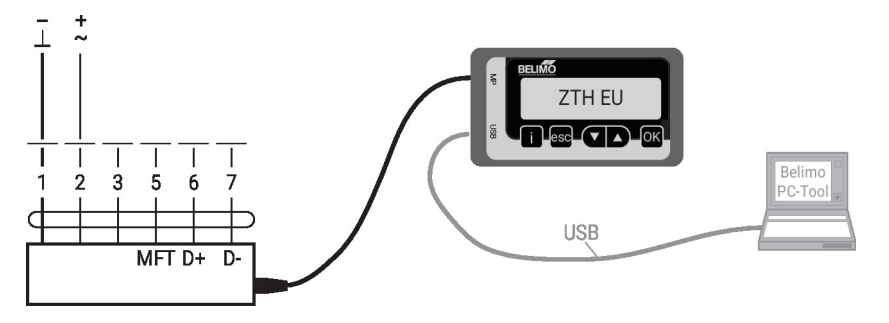

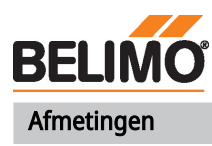

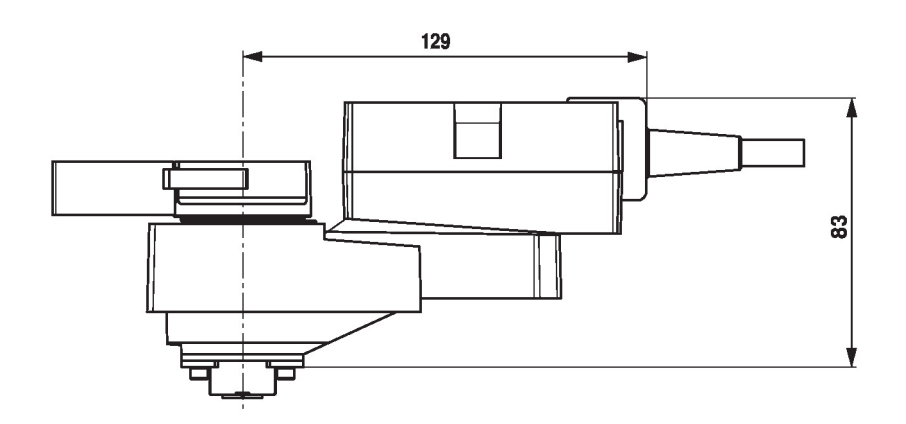

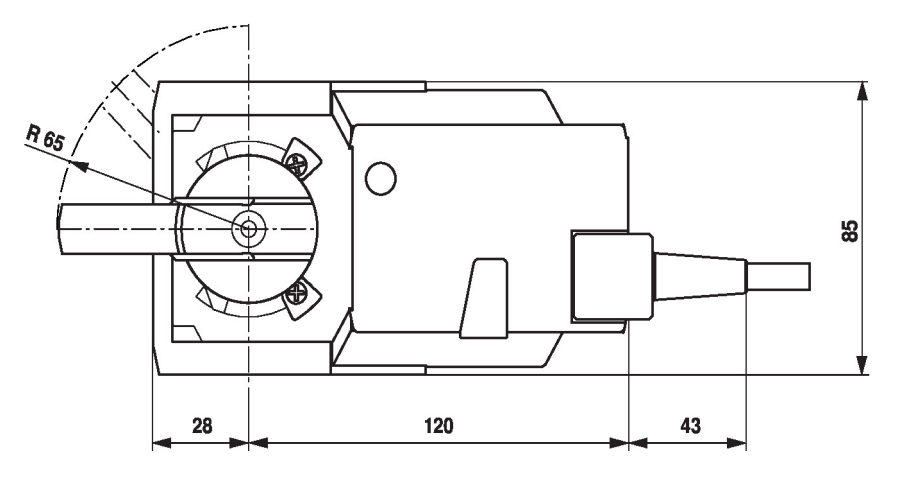

# Aanvullende documentatie

- Toolaansluitingen
- Volledig assortiment voor watertoepassingen
- Databladen voor kogelkranen
- Installatiehandleiding voor aandrijvingen en/of kogelkranen
- Algemene projectrichtlijnen